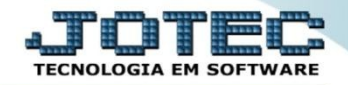

## **CONSULTA DE CEP**

*Explicação: Esta rotina informa automaticamente o endereço mediante ao CEP.* 

## Para realizar este cadastro acesse o módulo: *Estoque.*

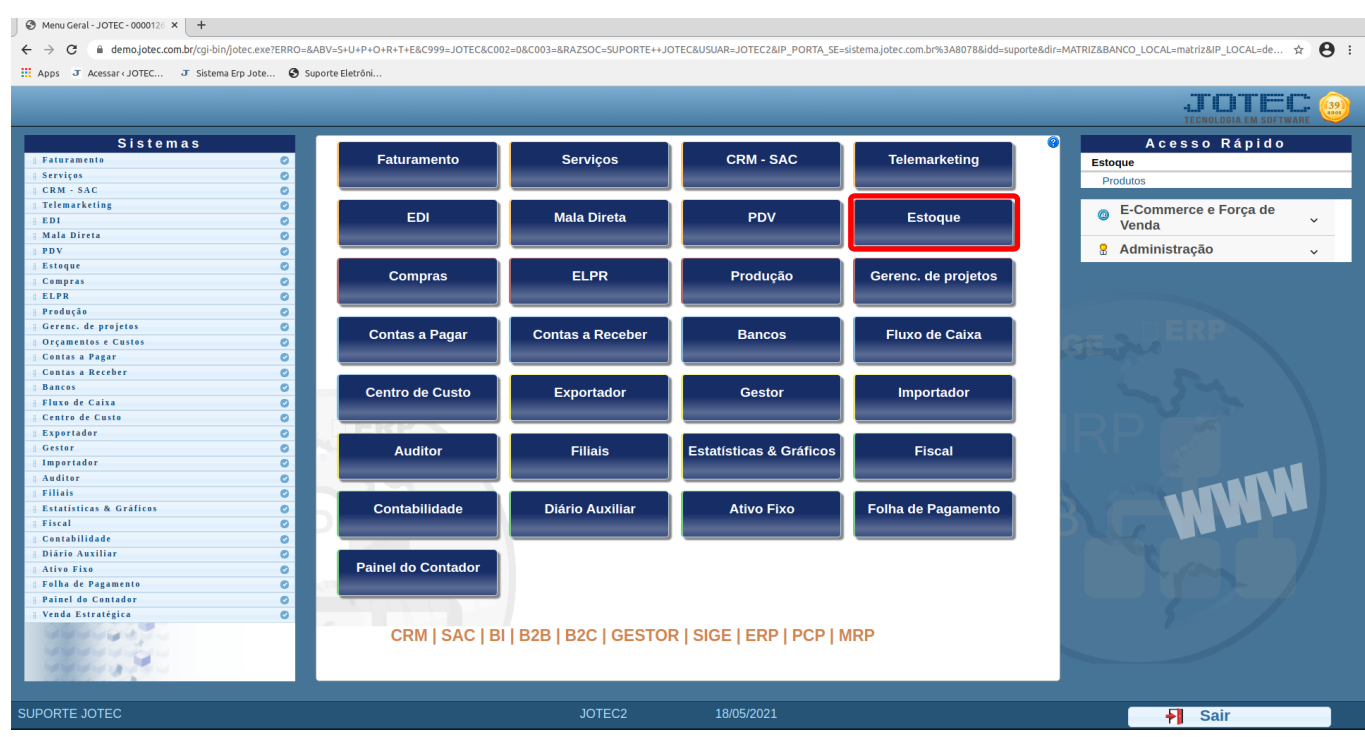

## Em seguida acesse: *Consulta > Consulta de cep***.**

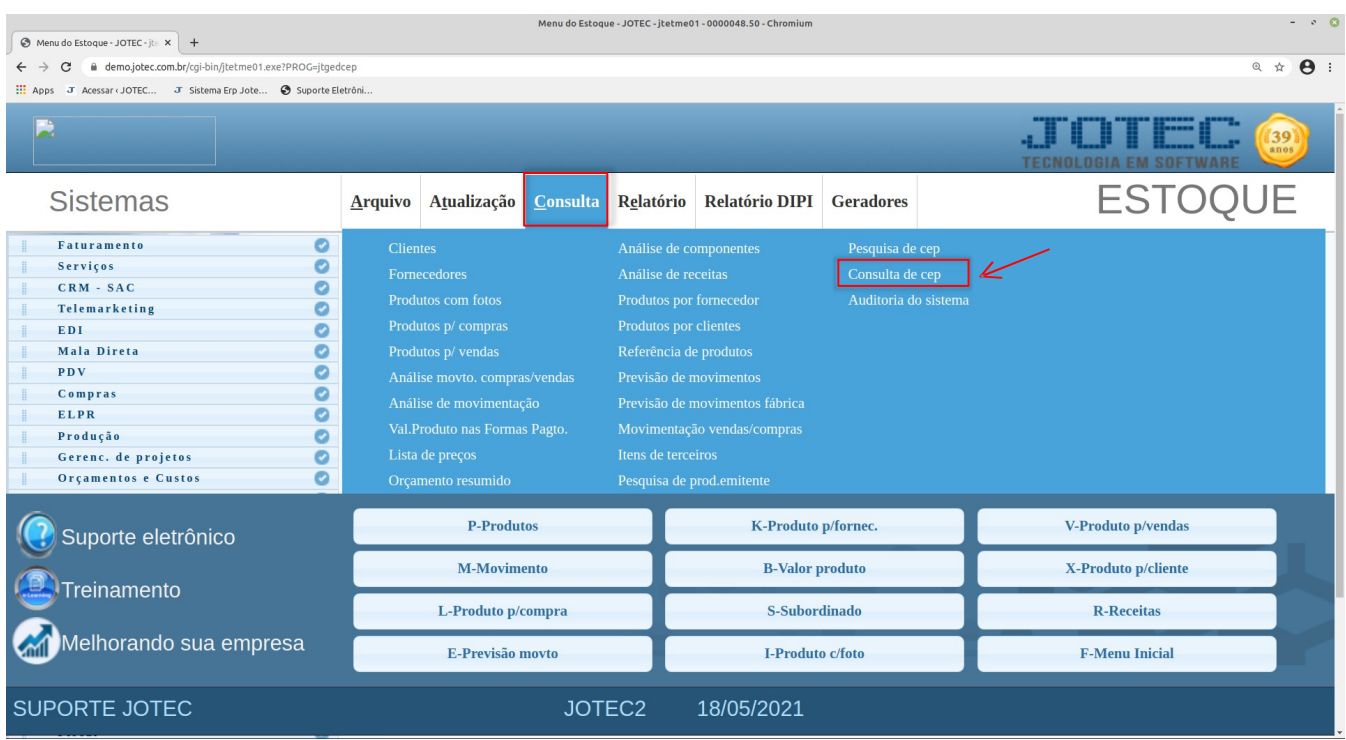

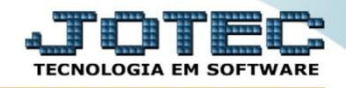

## Na tela seguinte, informe o **C.E.P** a ser consultado e clique no ícone *"Pesquisa".*

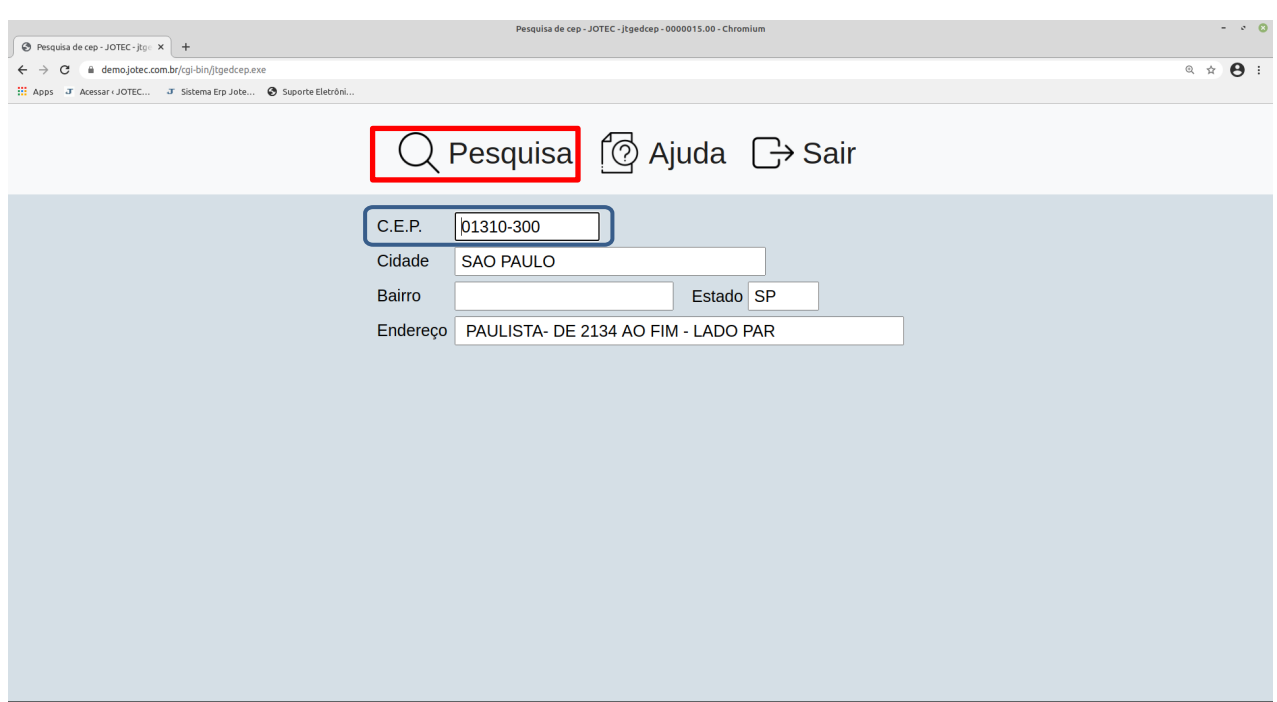

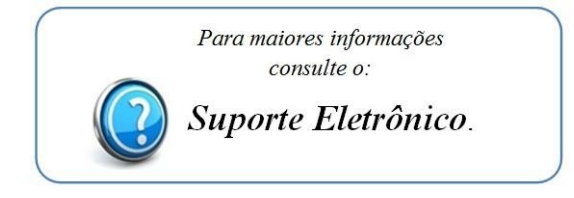

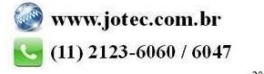